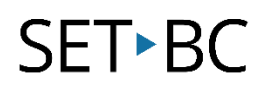

### FOCUS 40 Blue – Keystroke Commands

#### Introduction

The Focus 40 is a refreshable Braille display that allows users to use the built-in Perkins style keyboard and additional keys to fully access computer functions when paired with JAWS.

#### This set of keystroke commands assumes

- That you have a copy of JAWS installed on your computer
- That the FOCUS 40 is connected to the computer via Bluetooth or USB

### Table of Contents

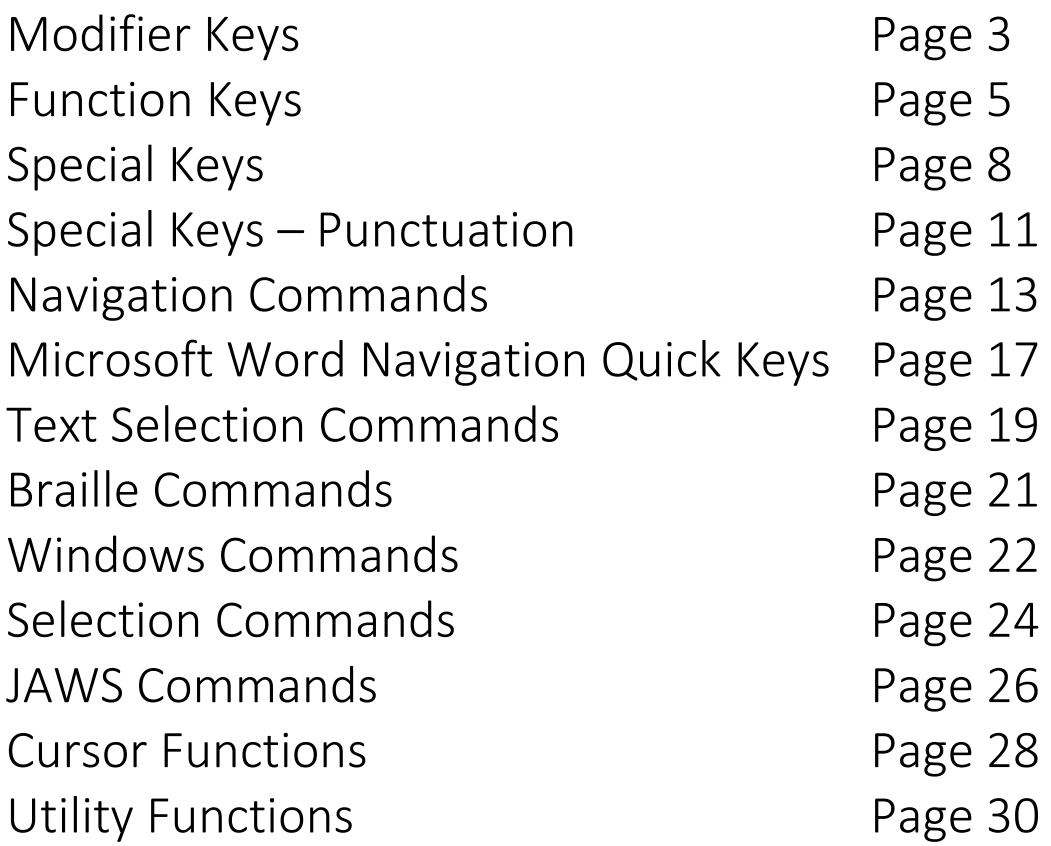

This page left intentionally blank.

#### Modifier Keys

Modifier keys are used to simulate key combinations that include CTRL, ALT, WINDOWS key, SHIFT and INSERT (JAWS key). They start with a DOT 8 CHORD plus one of the following dots to create specific modifier keys.

- Dot 2 INSERT
- Dot 3 CTRL
- Dot 4 WINDOWS key
- Dot 5 JAWS key
- Dot 6 ALT
- Dot 7 SHIFT

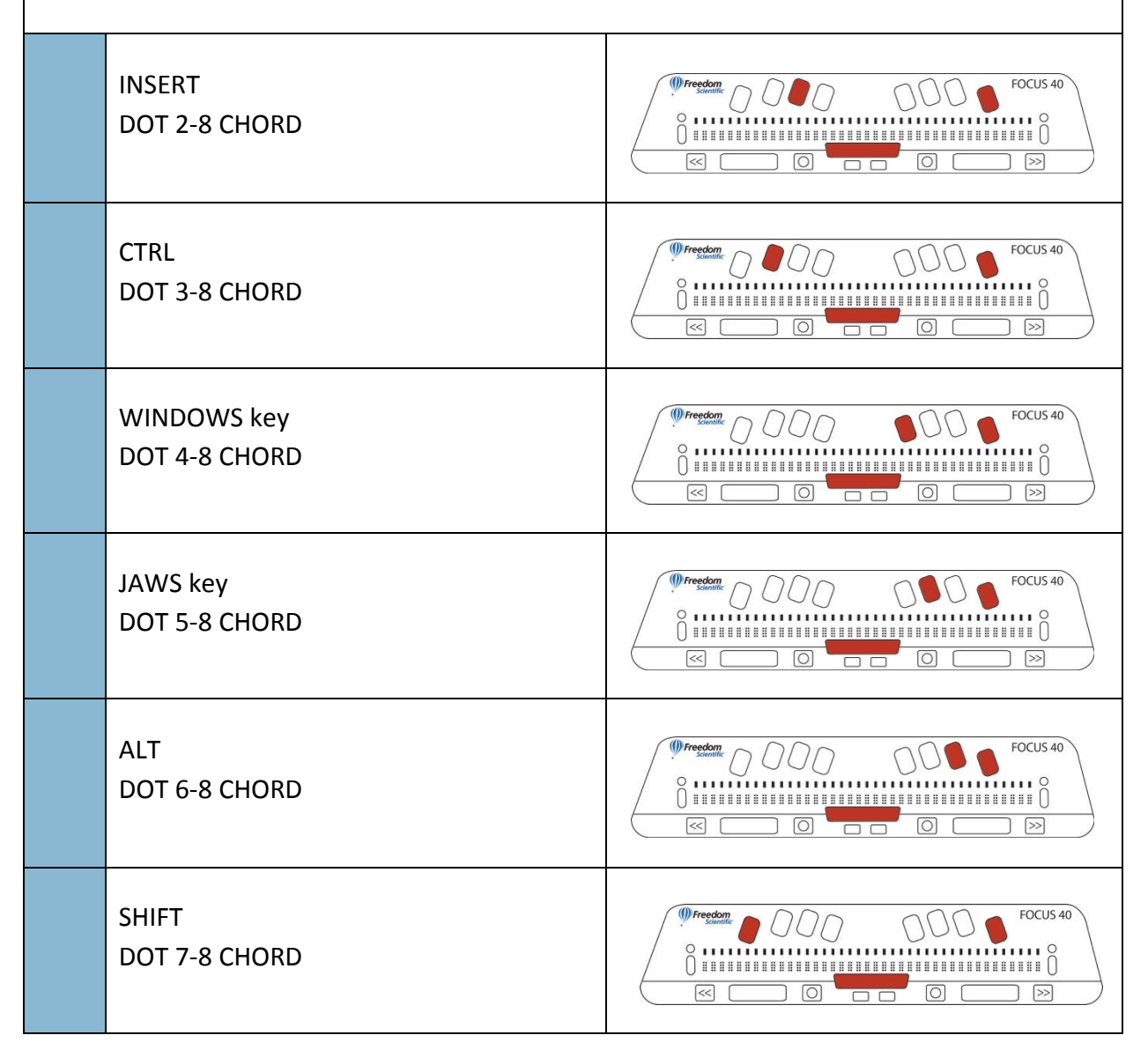

To create a complex keystroke combination that involves more than one modifier key such as CTRL+SHIFT+N, create the modifier key combination first, then release to enter the rest of the keystroke.

For CTRL+SHIFT+N press Dot 3-7-8 CHORD. Release the keys, then press N (Dot 1-3-4-5).

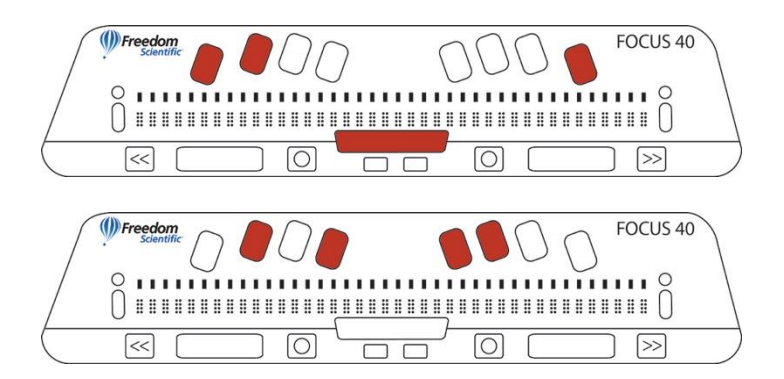

#### Function Keys

To produce a function key, hold down Dot 8 CHORD and then press the corresponding modifier key, Dot 1 for function keys. Release the Dot 1-8 CHORD. Then enter A through L which corresponds to 1 through 12.

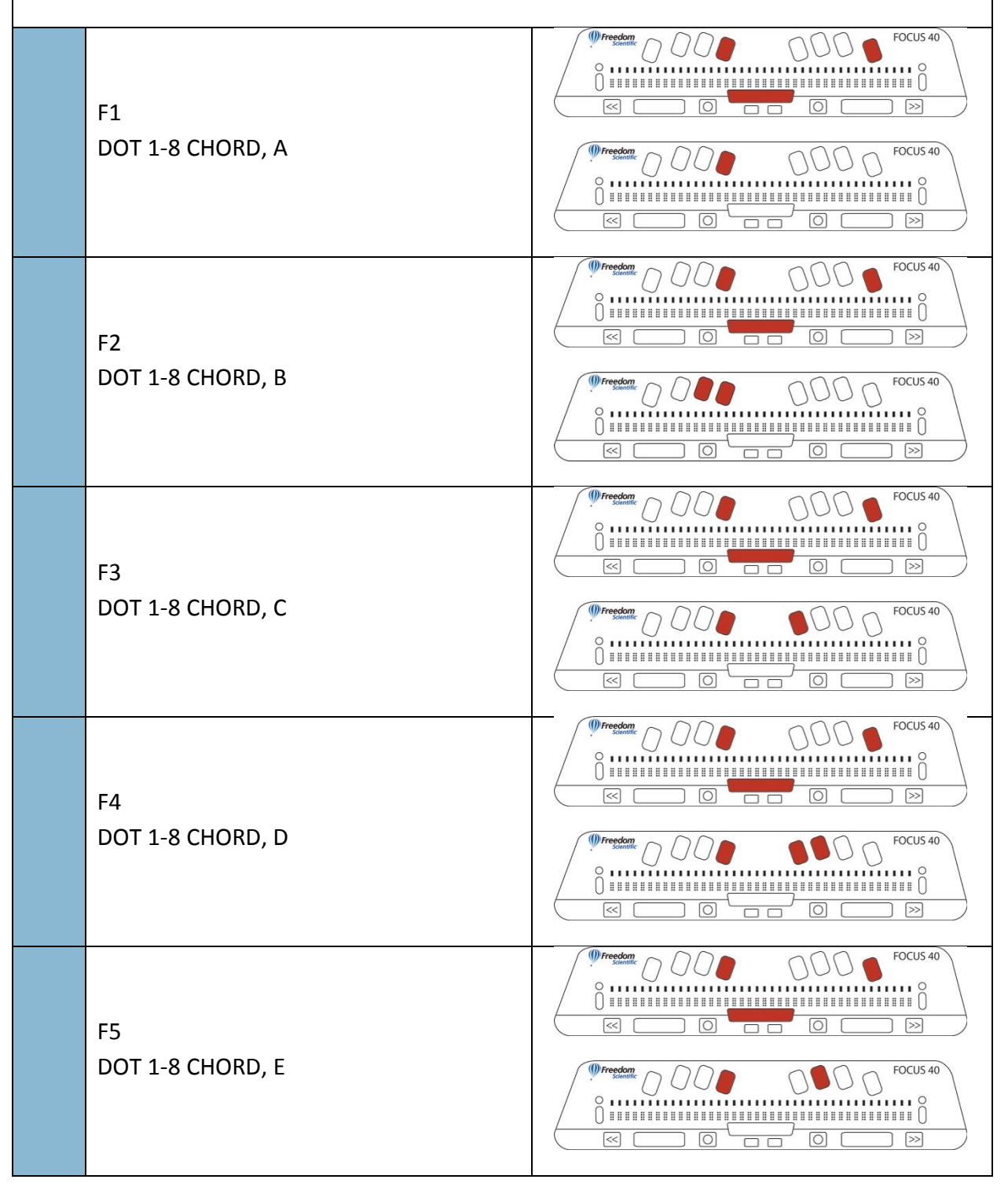

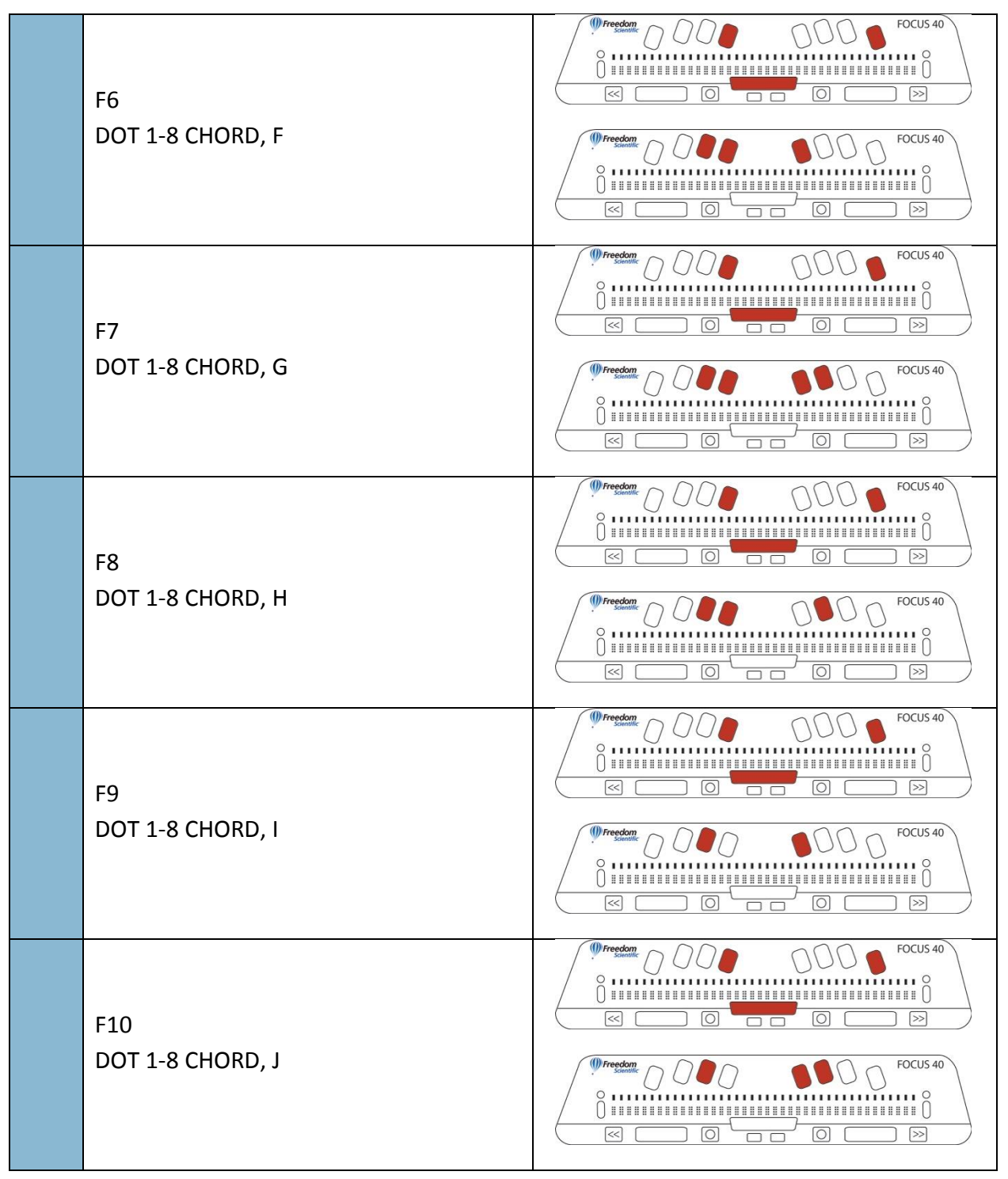

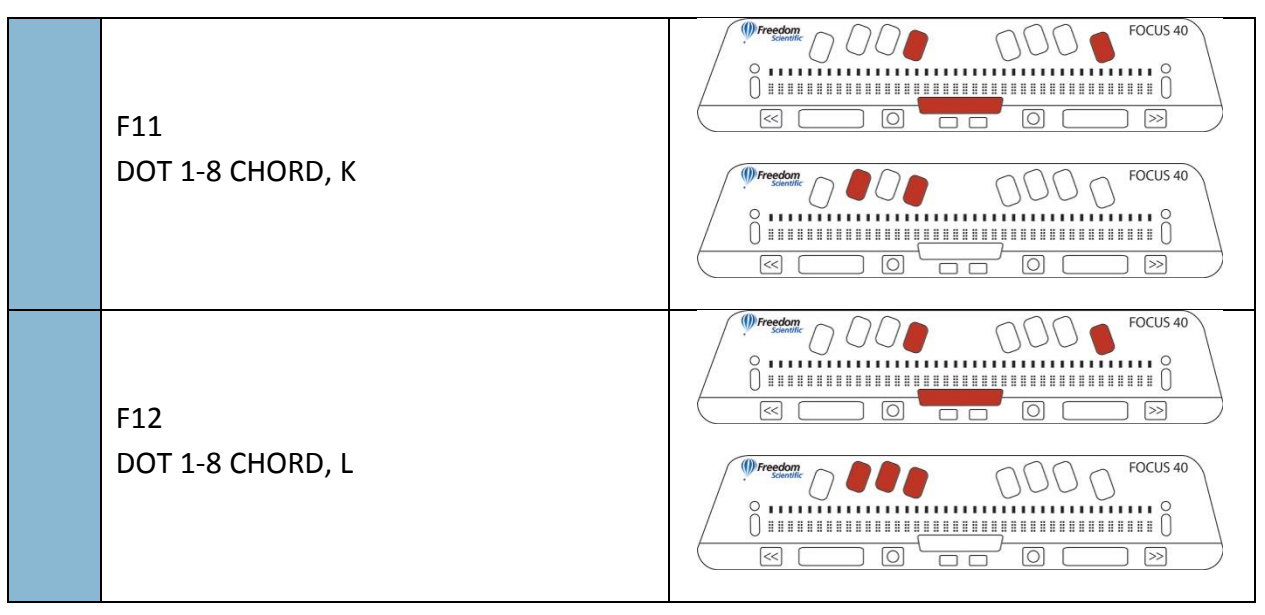

#### Special Keys

The following are keystrokes to simulate keys that are not available on the Focus Braille keyboard but that are needed in order to interact with the Windows environment. These keys can be combined with modifier keys. See pages 2-6 for more information on modifier keys.

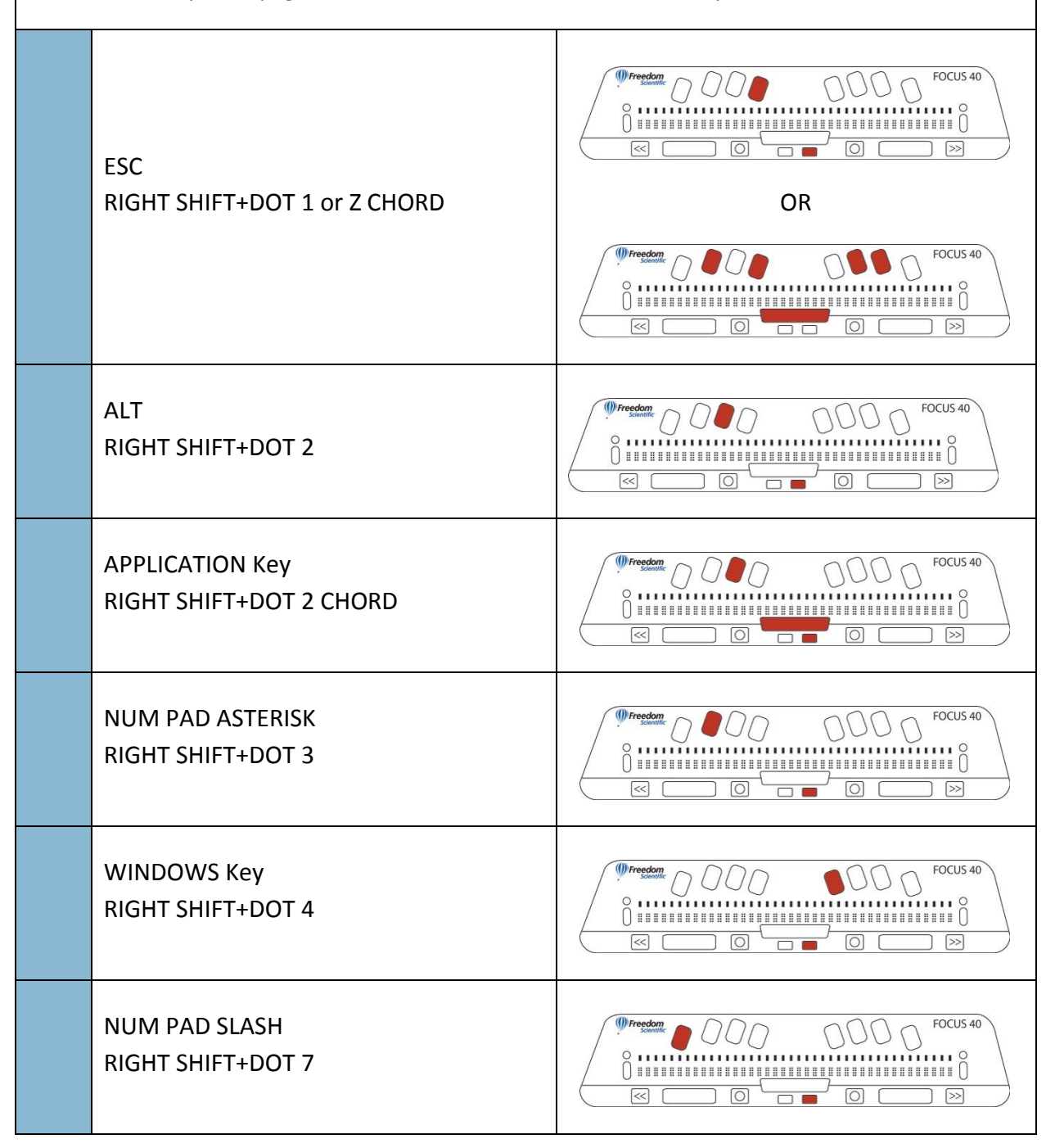

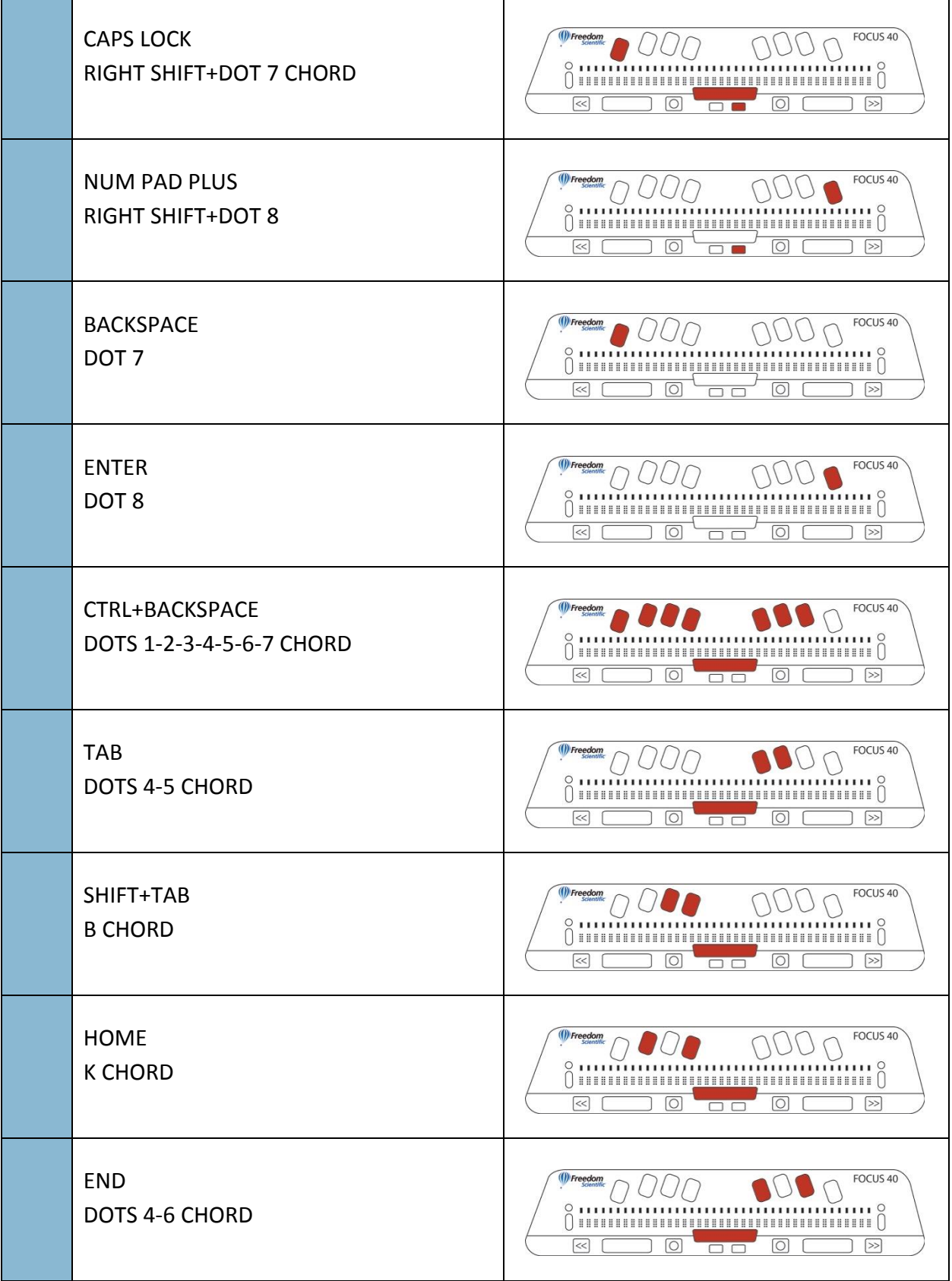

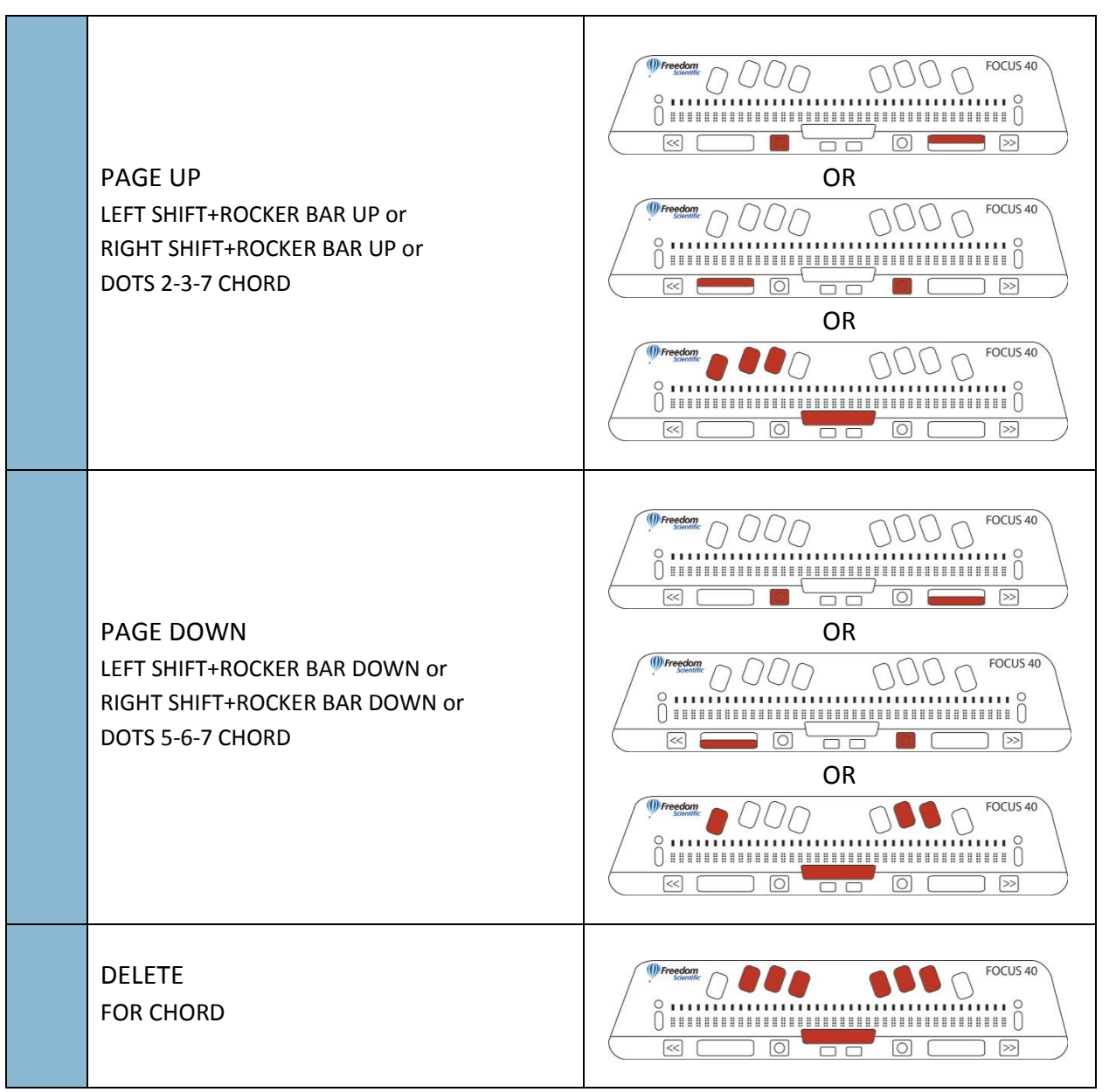

### Special Keys - Punctuation

Punctuation and other symbols will be entered using their contracted braille equivalents if Contracted Braille Translation is set to Input and Output in the JAWS settings window.

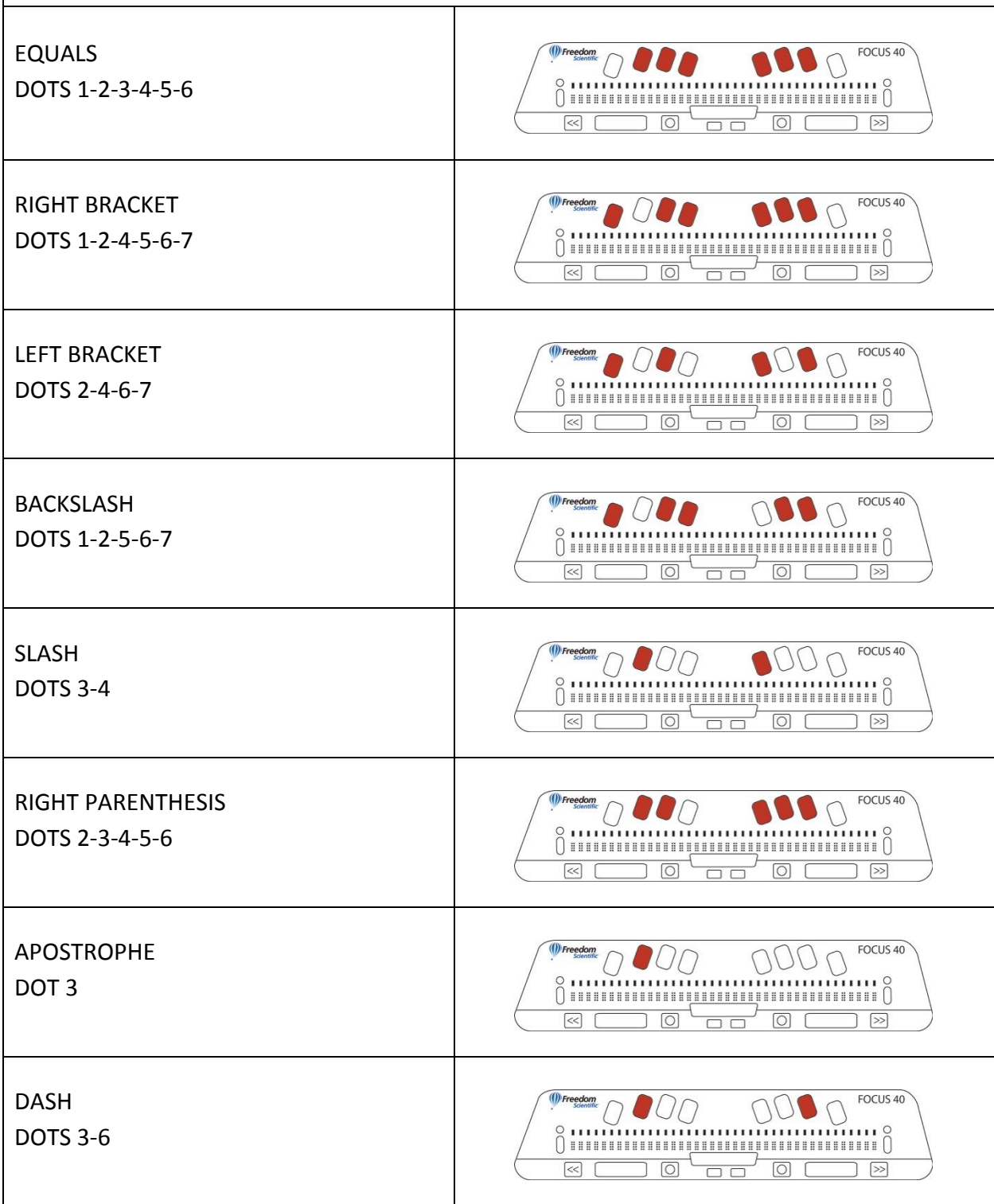

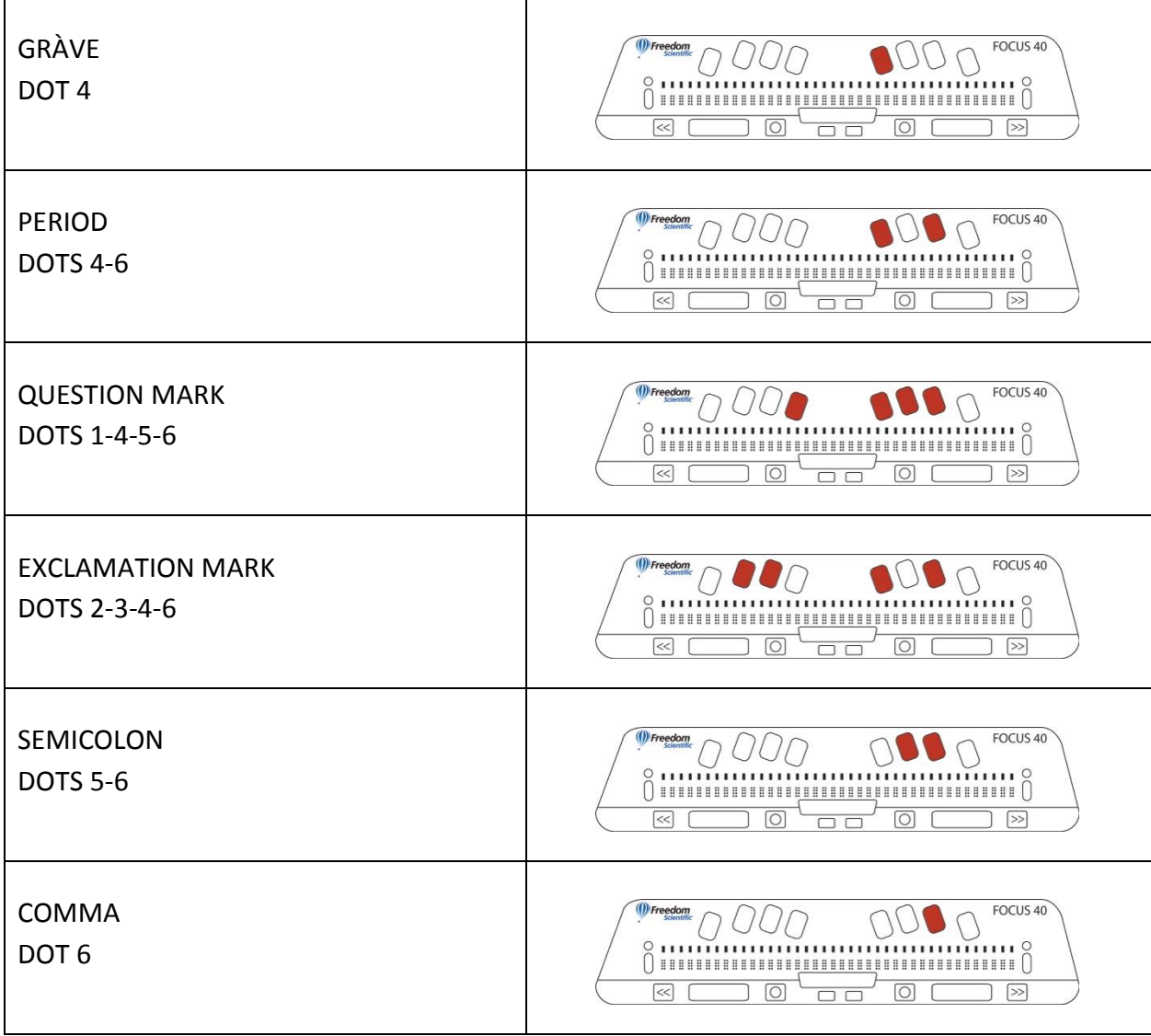

#### Navigation Commands

The following are JAWS navigation commands.

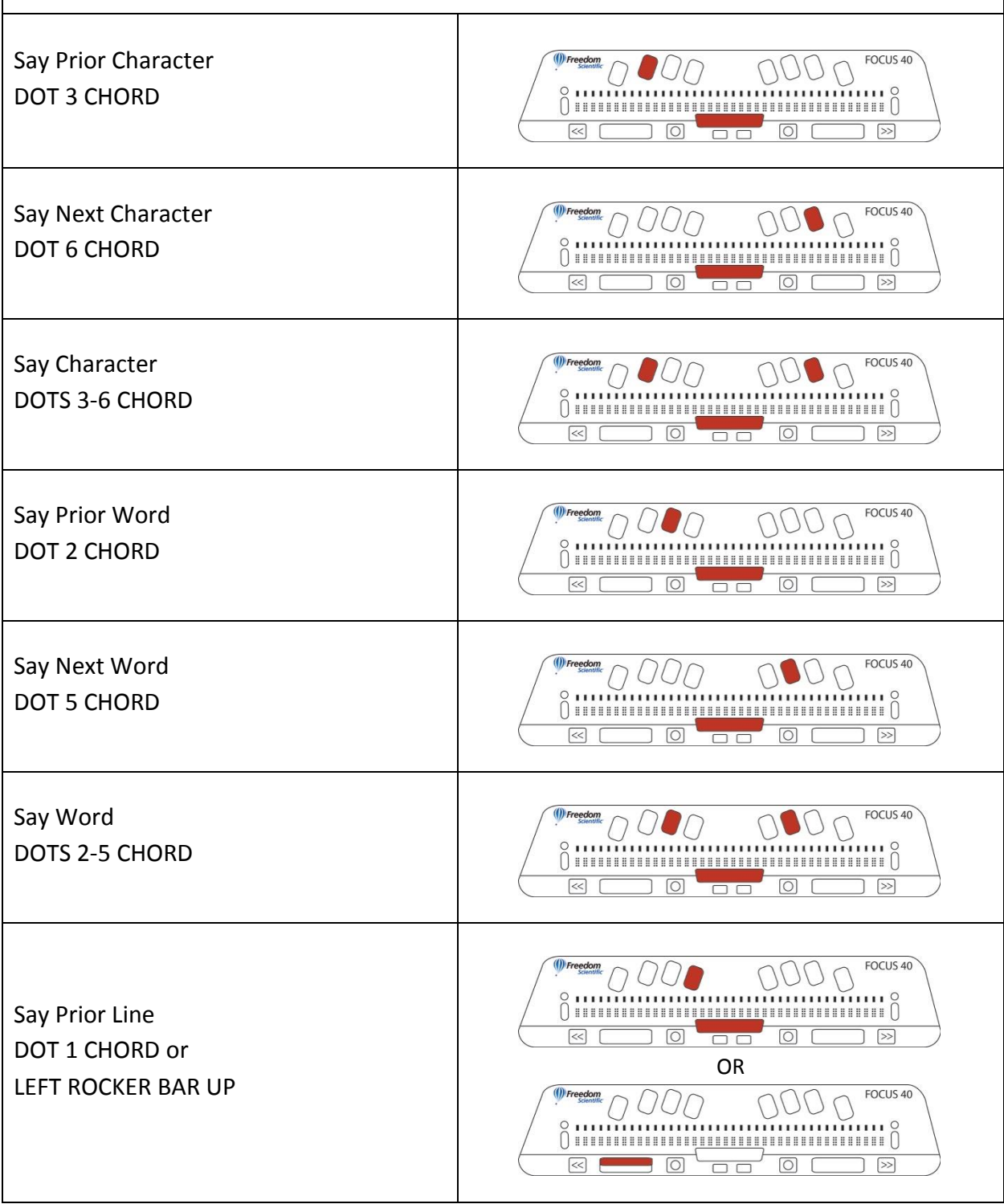

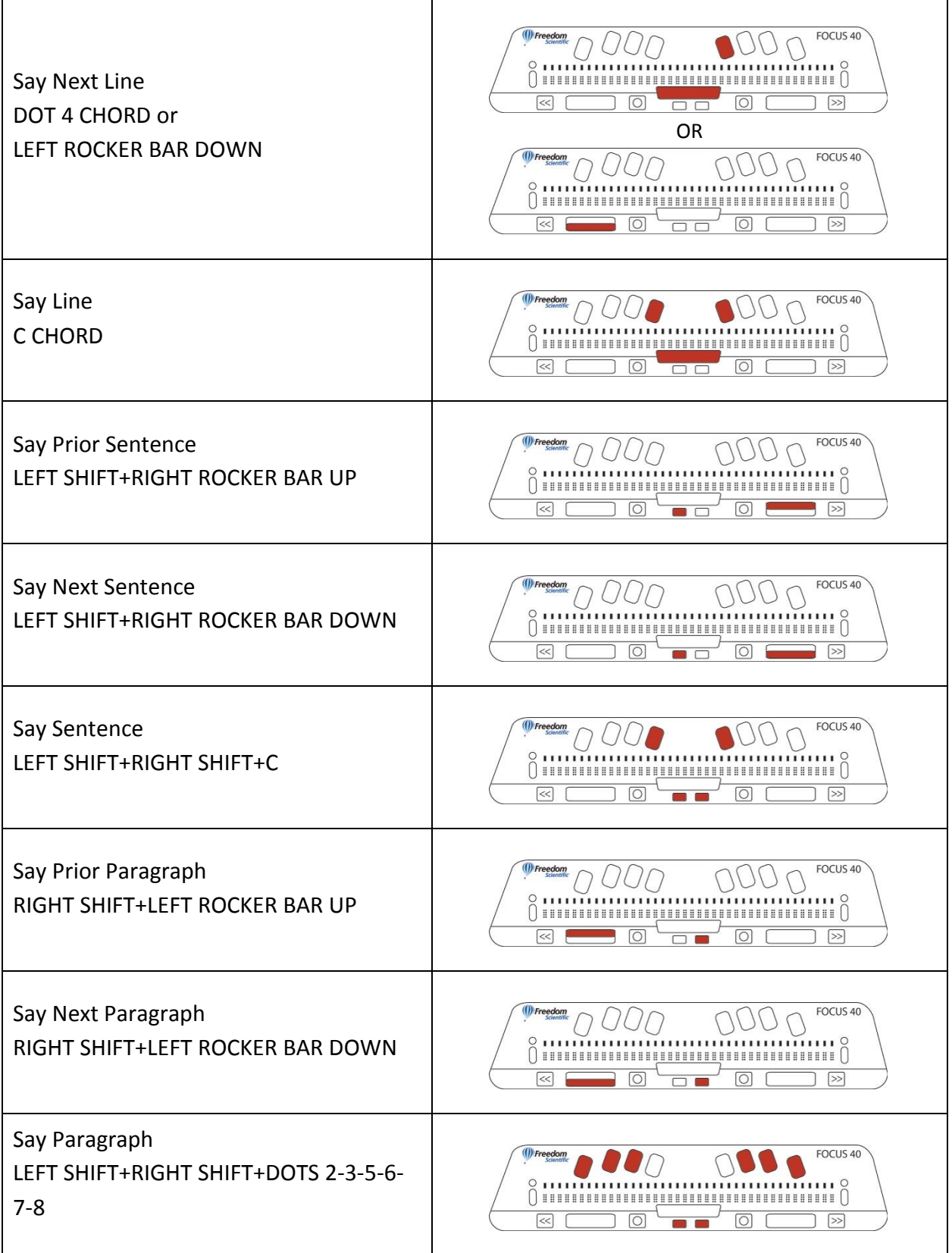

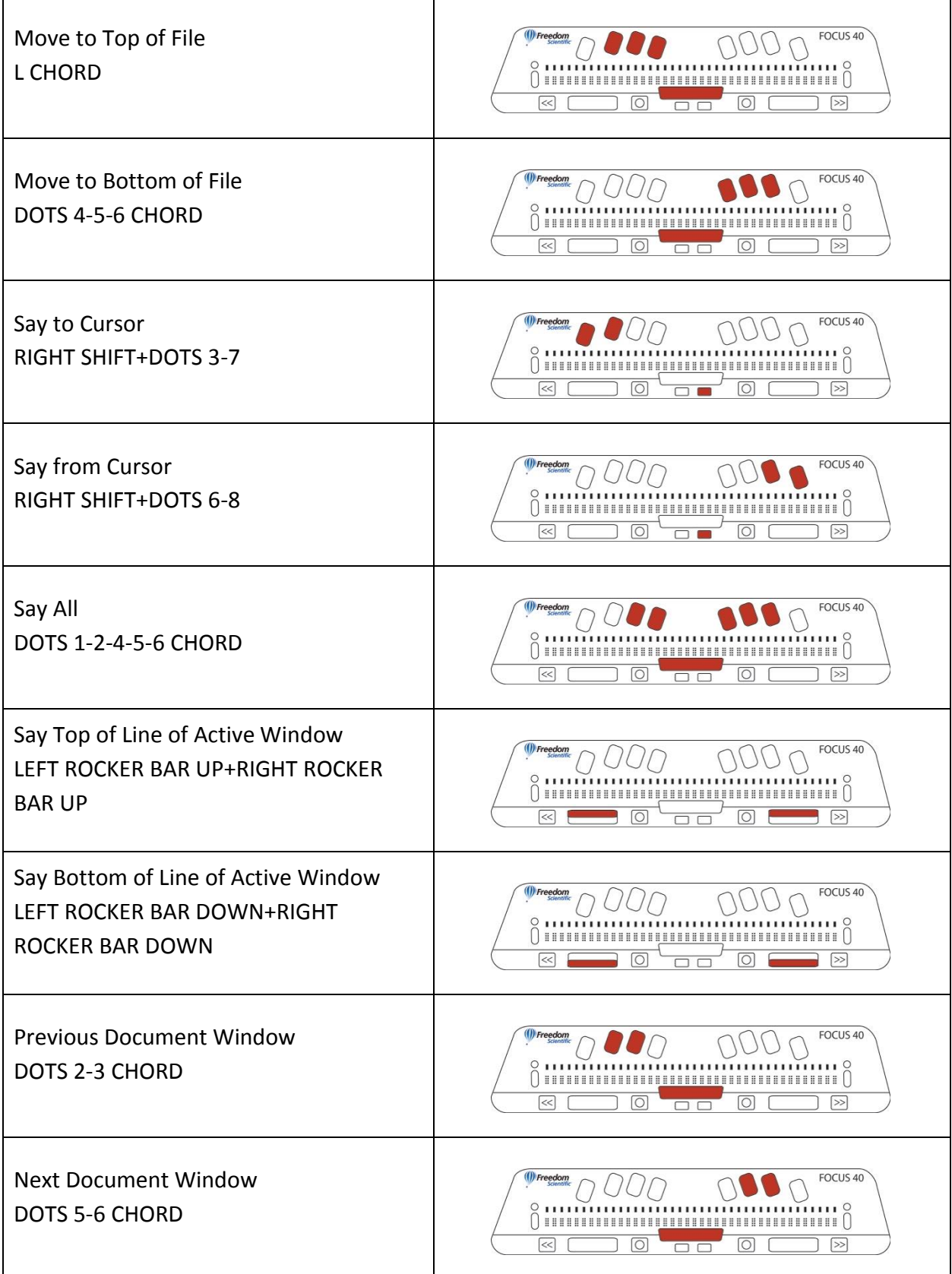

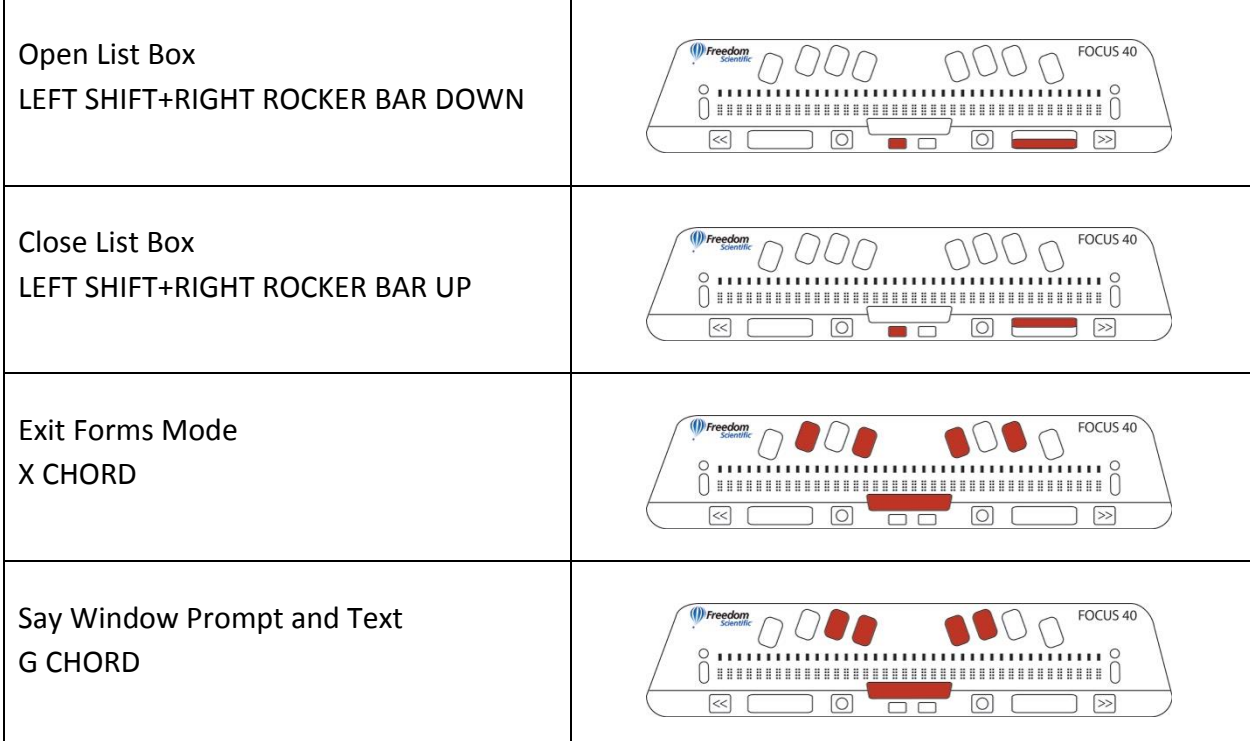

### Microsoft Word Navigation Quick Keys

The following are JAWS navigation commands for Microsoft Word

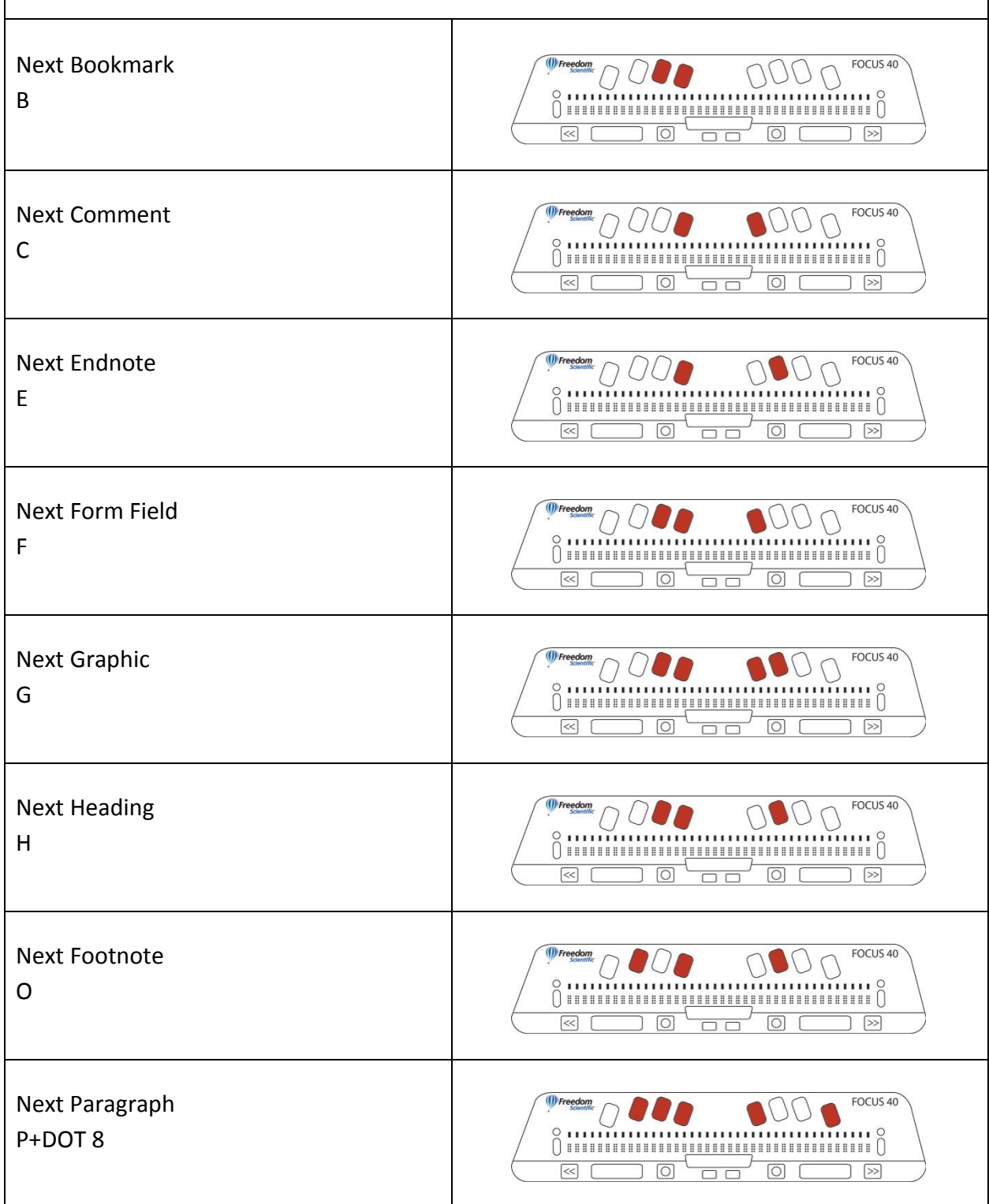

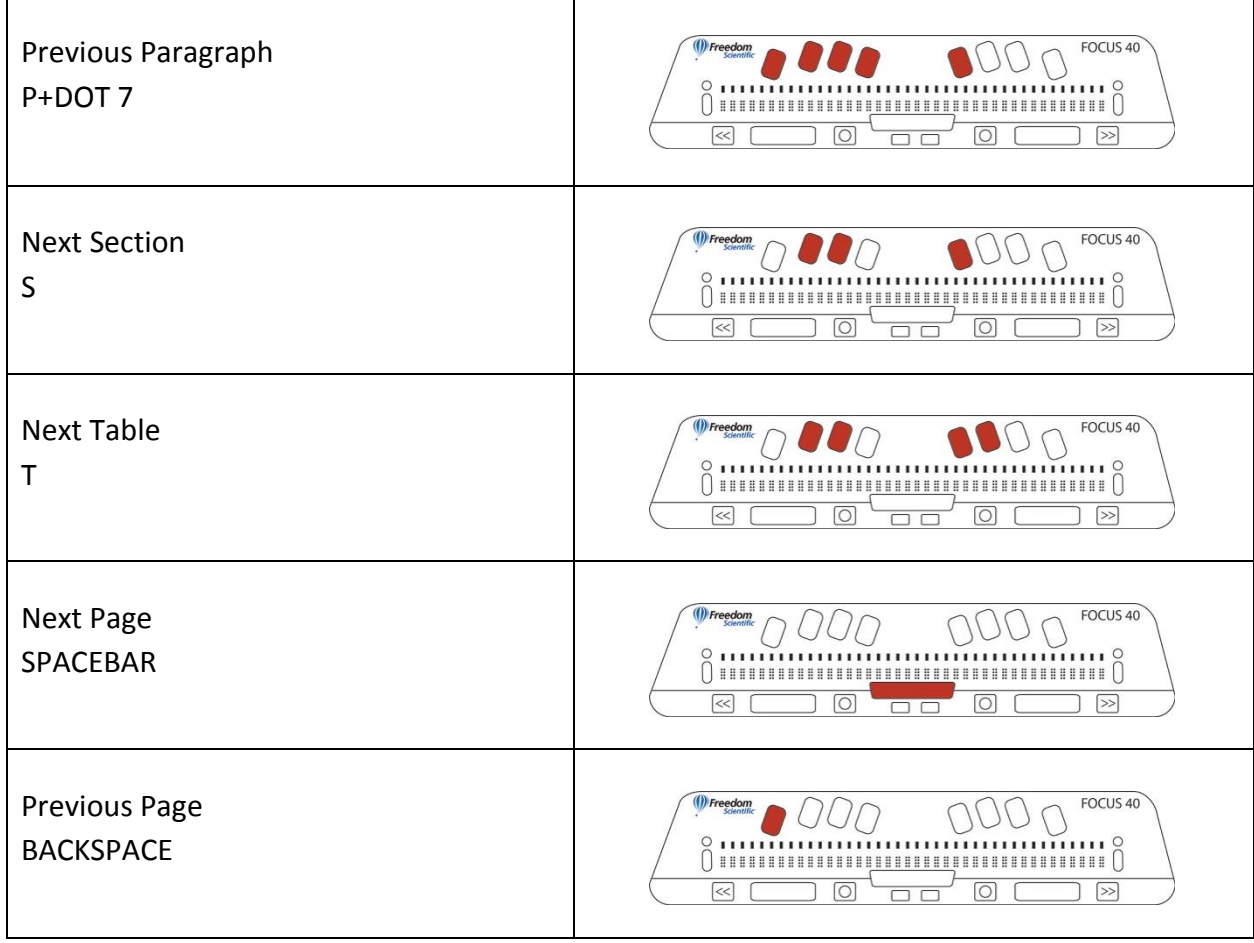

#### Text Selection Commands

Use these keystrokes to move the cursor or to select text.

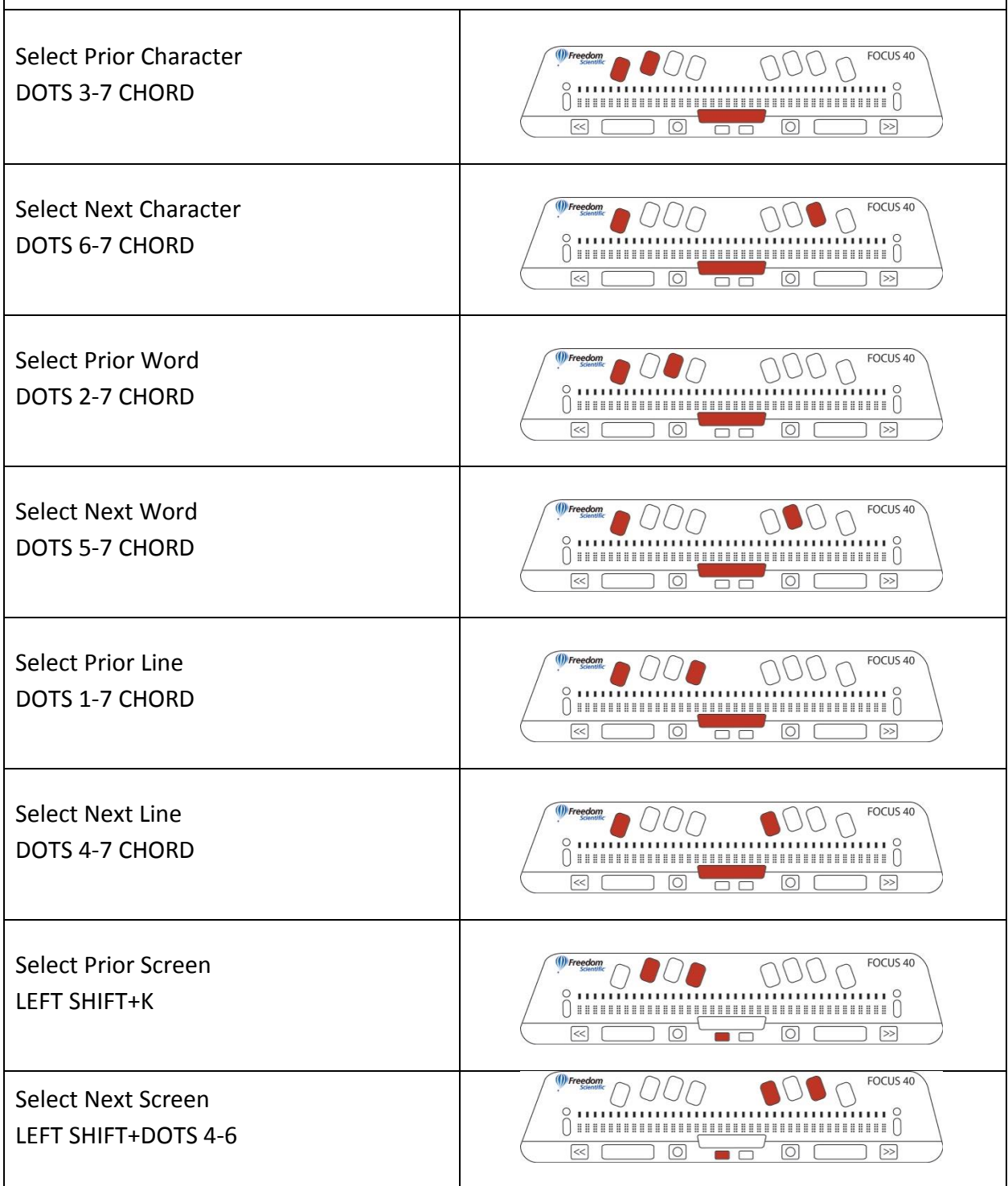

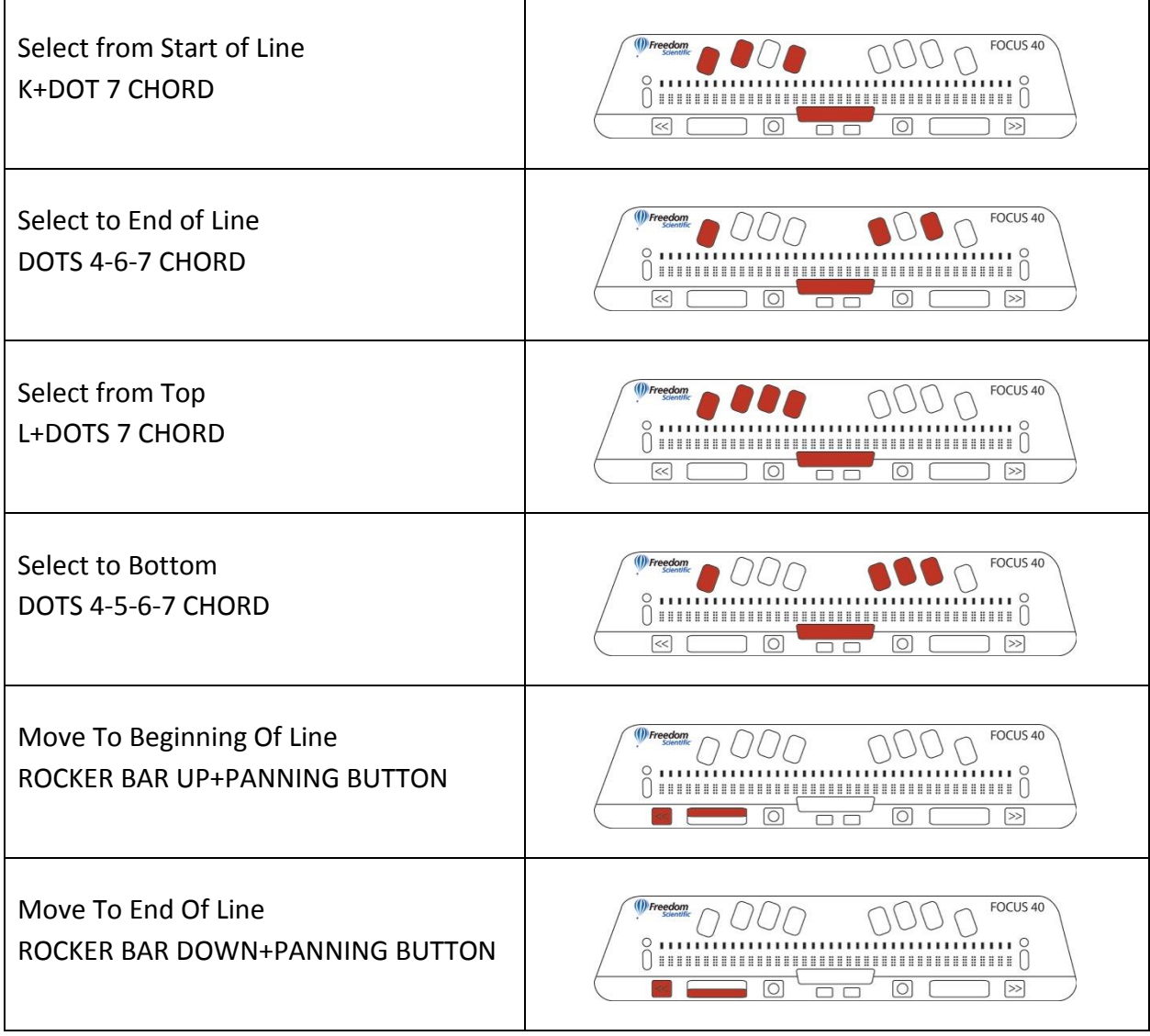

### Braille Commands

The following are commands to configure braille functions

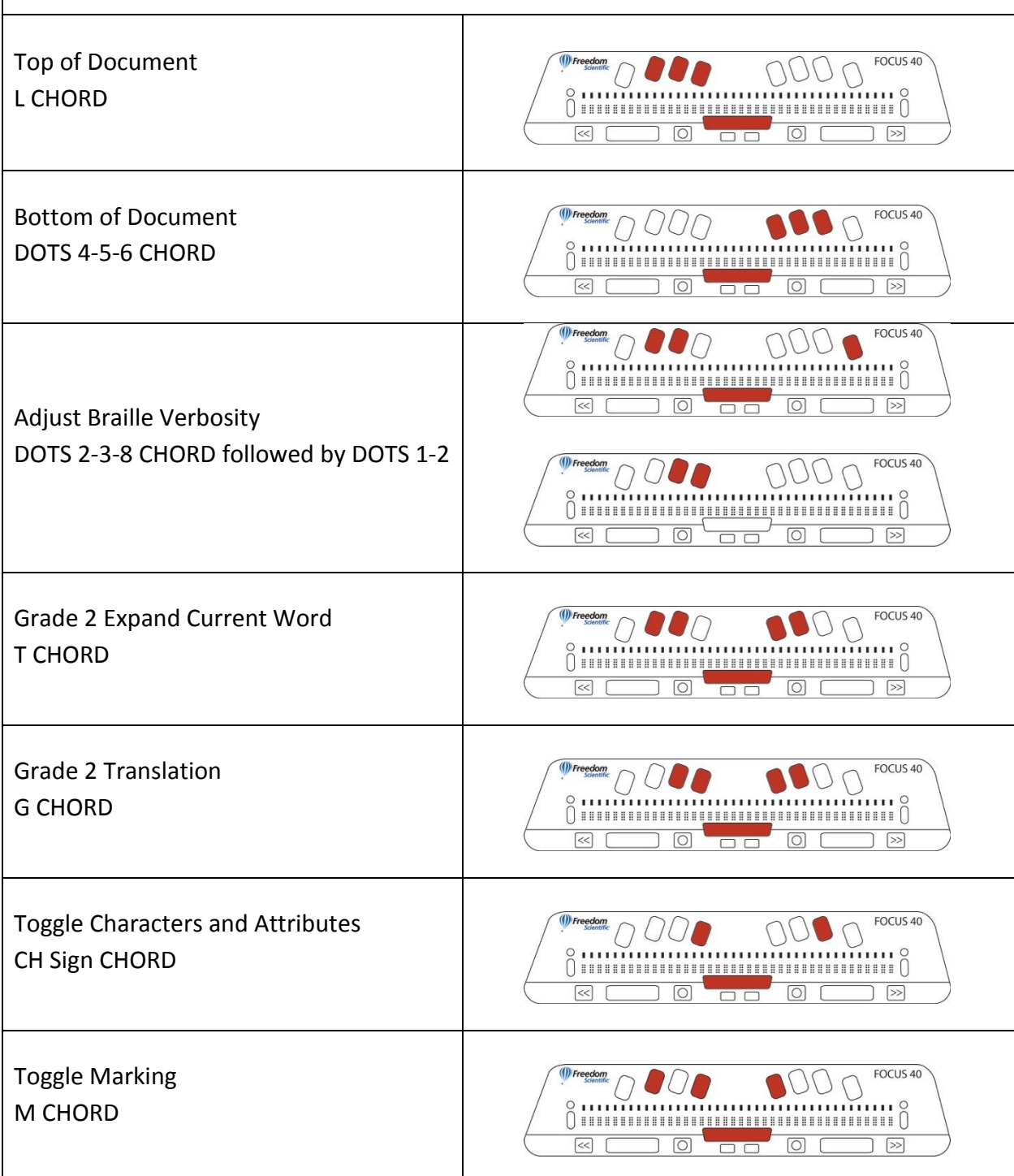

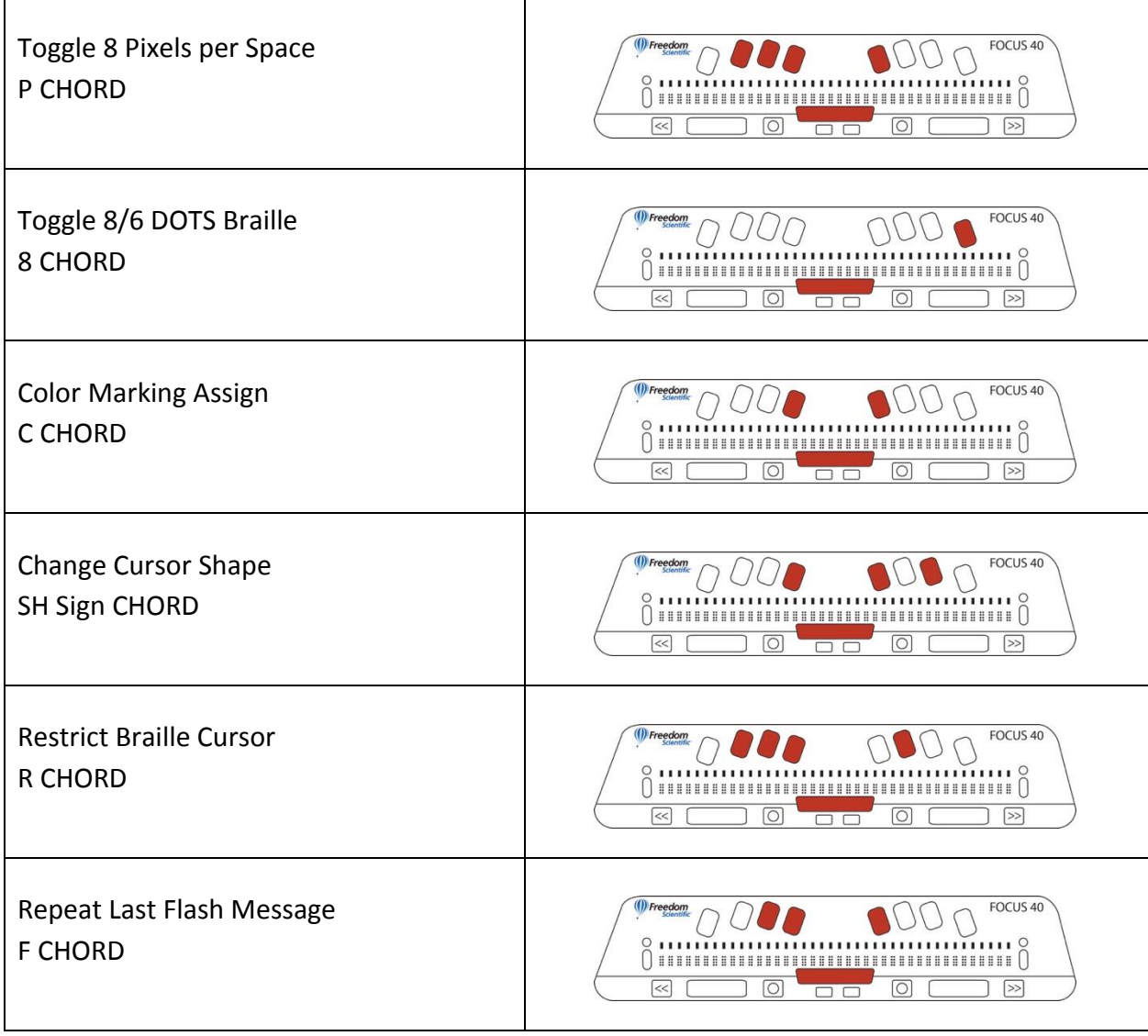

#### Windows Commands

The following are basic editing functions for Windows.

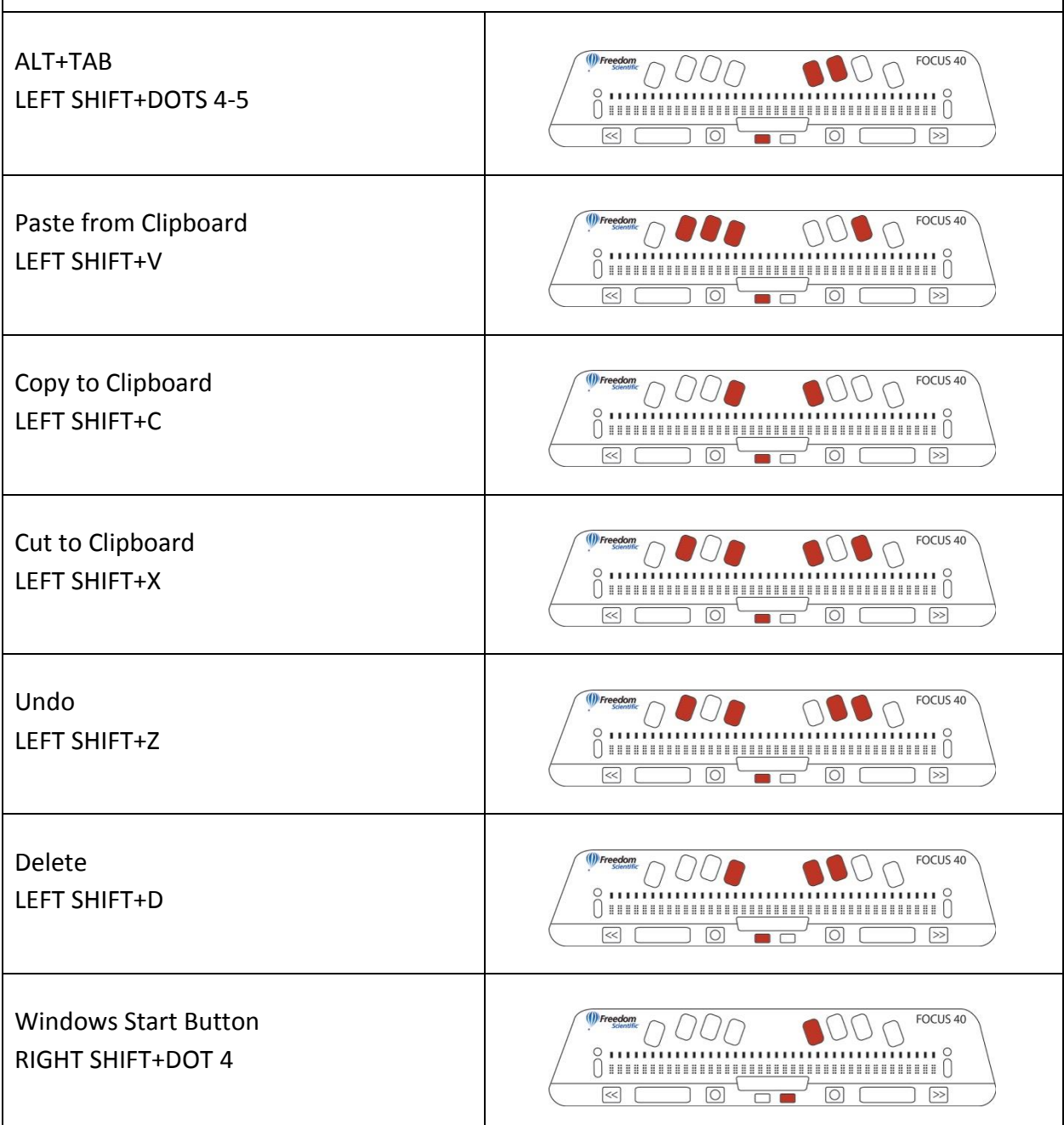

### Selection Commands

These keystrokes are used to select characters, lines, and other page elements.

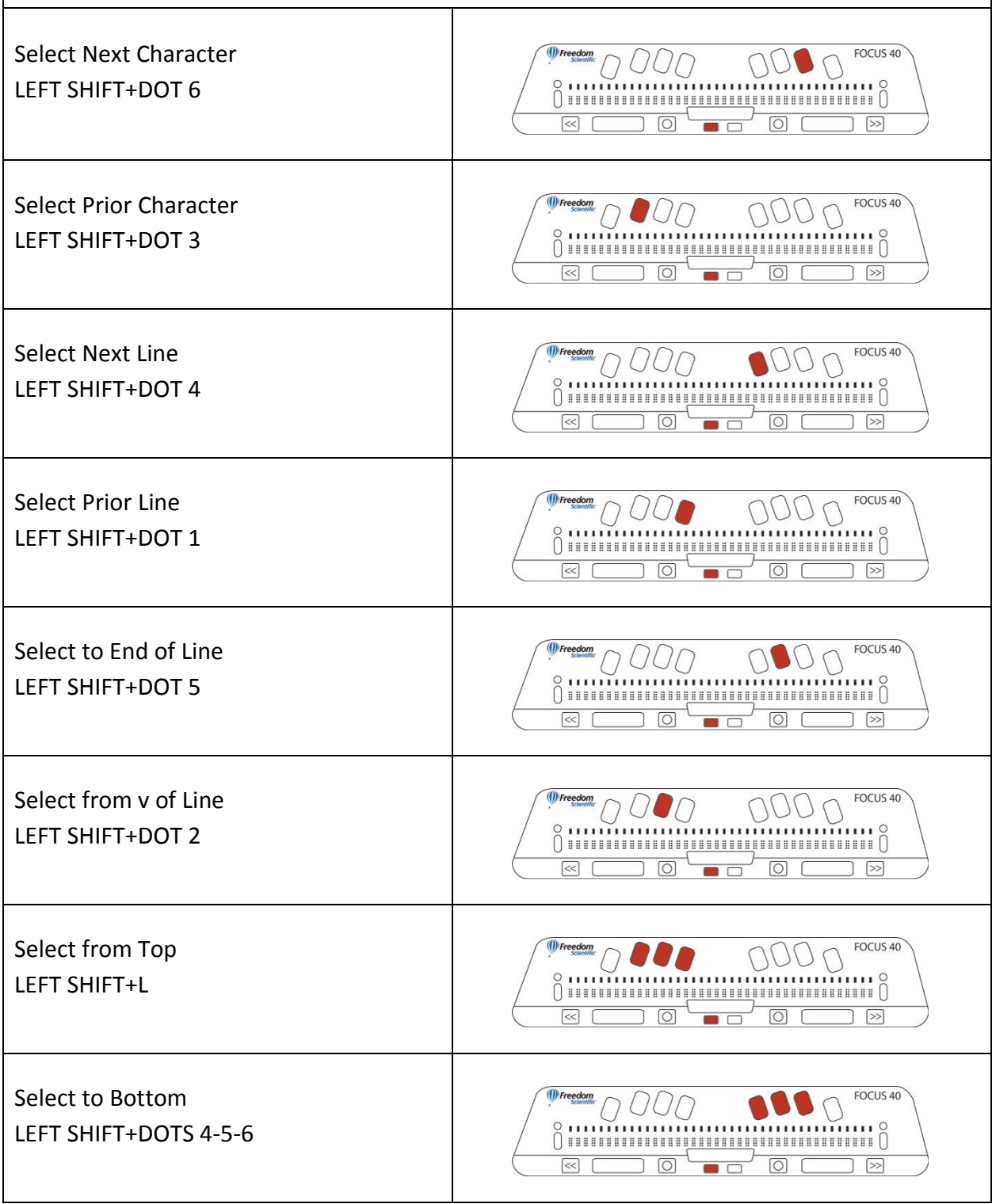

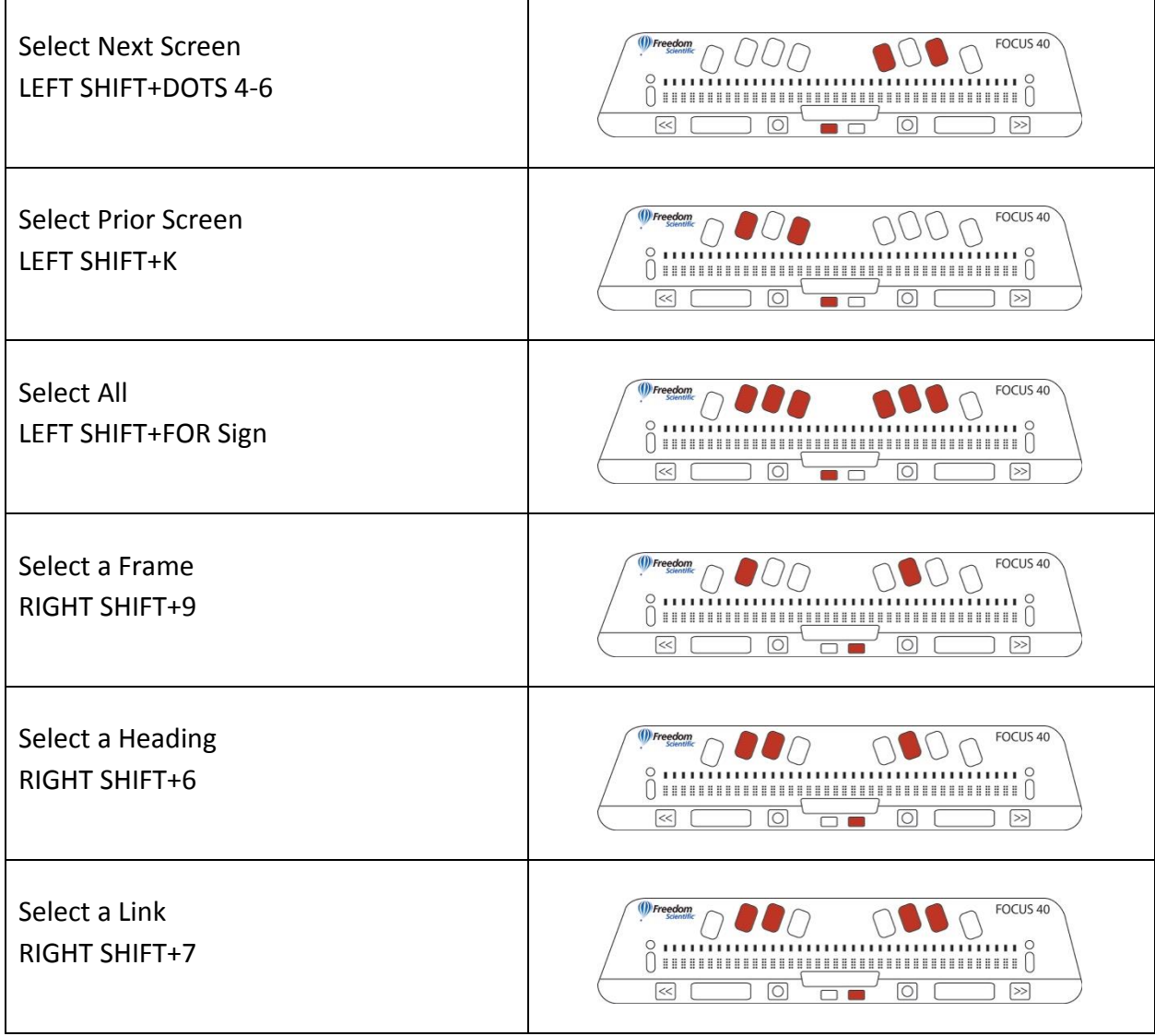

### JAWS Commands

Use these keystrokes to perform JAWS functions.

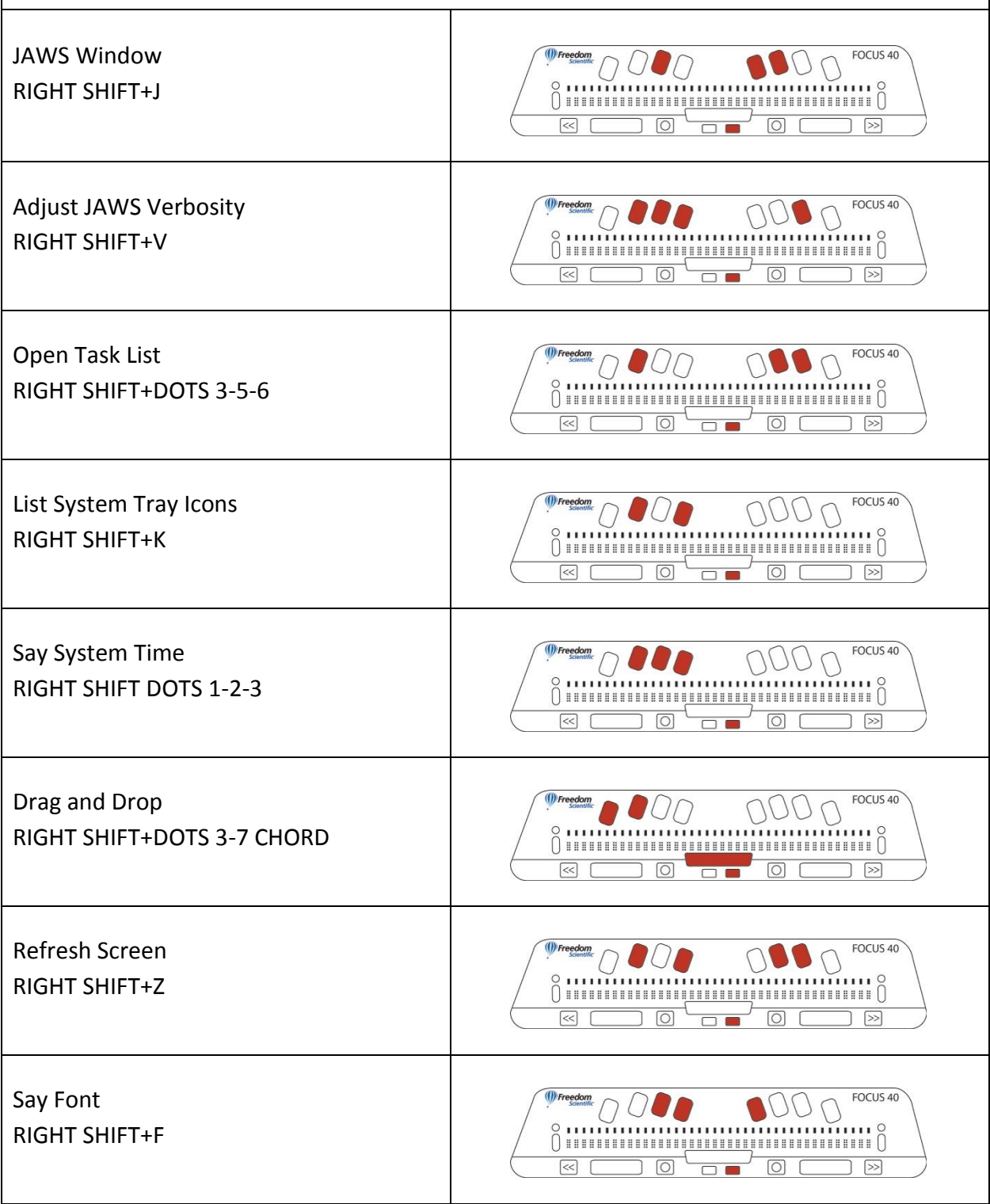

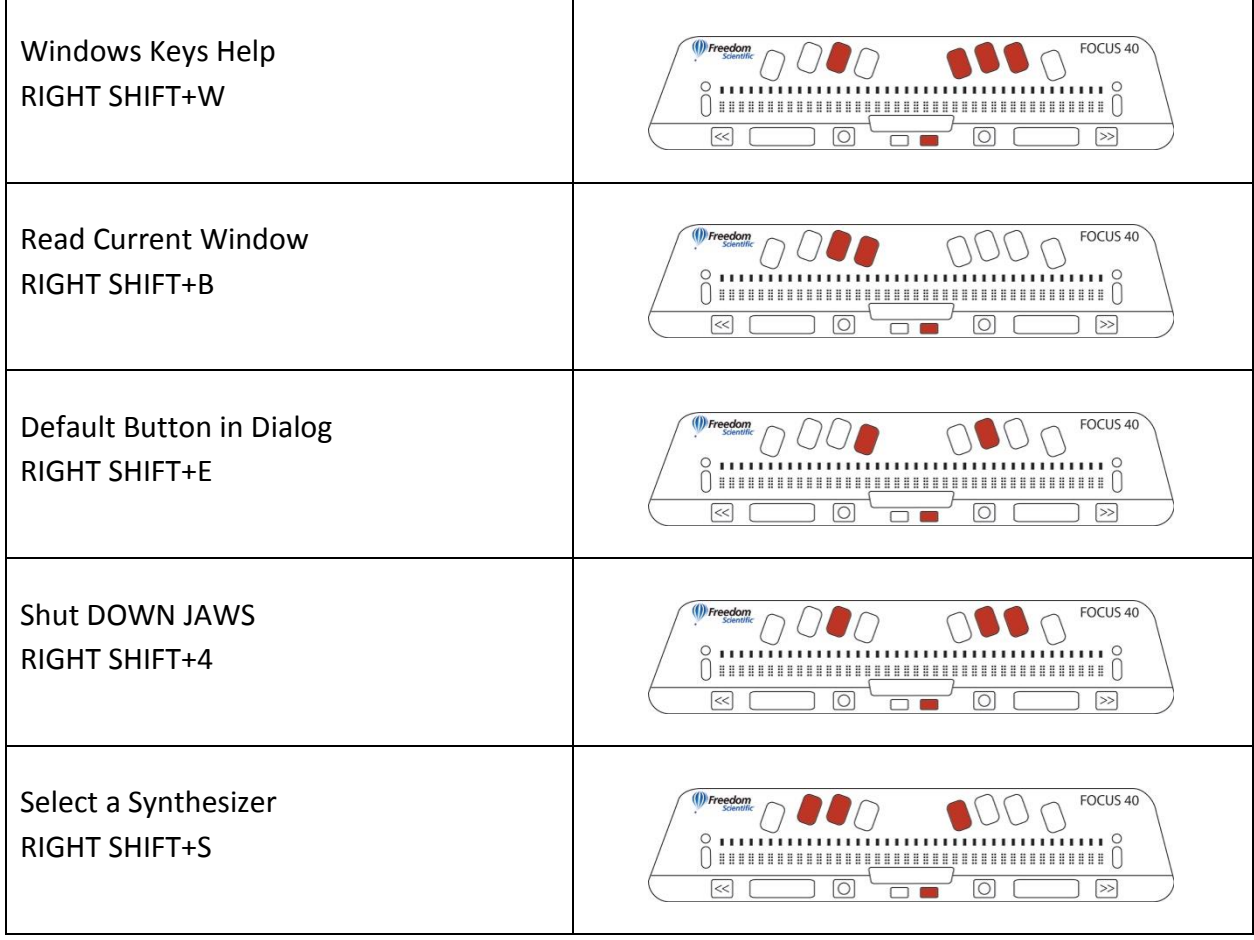

#### Cursor Functions

Use these keystrokes to select a cursor for navigating JAWS.

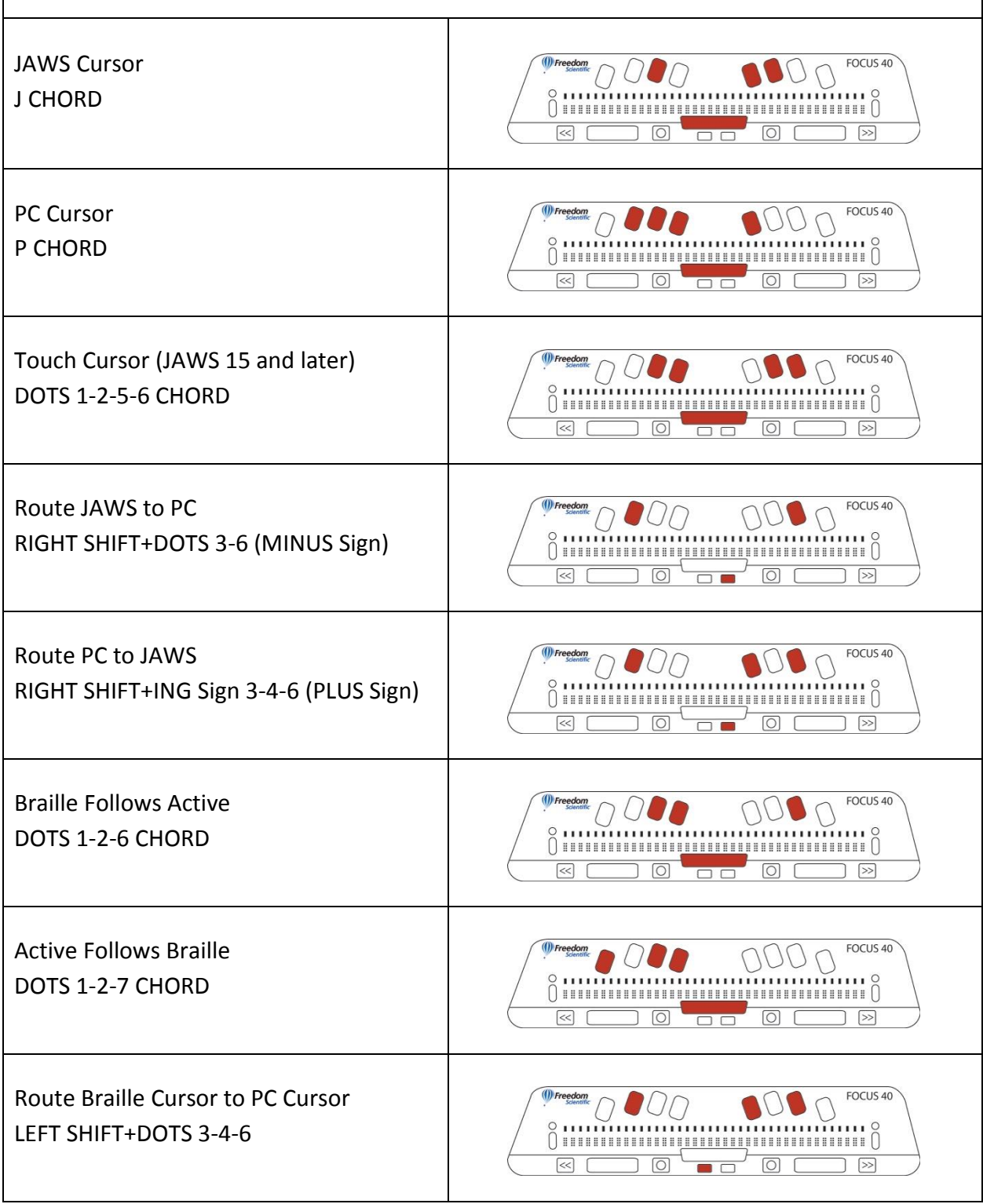

Route Braille Cursor to Active Cursor LEFT SHIFT+DOTS 3-6

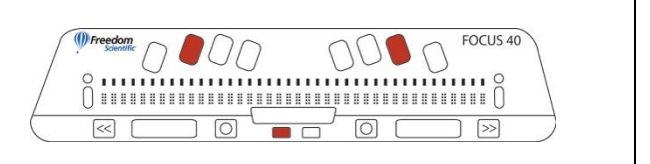

#### **PC Cursor**

The PC cursor is used for navigation and follows the focus of the system.

The PC cursor is usually a vertical line that blinks in a document indicating the insertion point. But it can also be represented by a highlight bar in a menu, or a focus rectangle in a dialog box.

#### **JAWS Cursor**

JAWS cursor takes over to perform actions that would normally be done using the mouse. The JAWS cursor is the mouse pointer. It can go places where the PC cursor cannot, for example, to the title bar at the top of many Windows applications. The JAWS cursor is used to manipulate the system mouse, read static text to which the PC cursor does not have access, and to access other parts of Windows to which the PC cursor cannot be moved.

Source: www.freedomscientific.com

#### Utility Functions

The following are keystrokes for general utility functions.

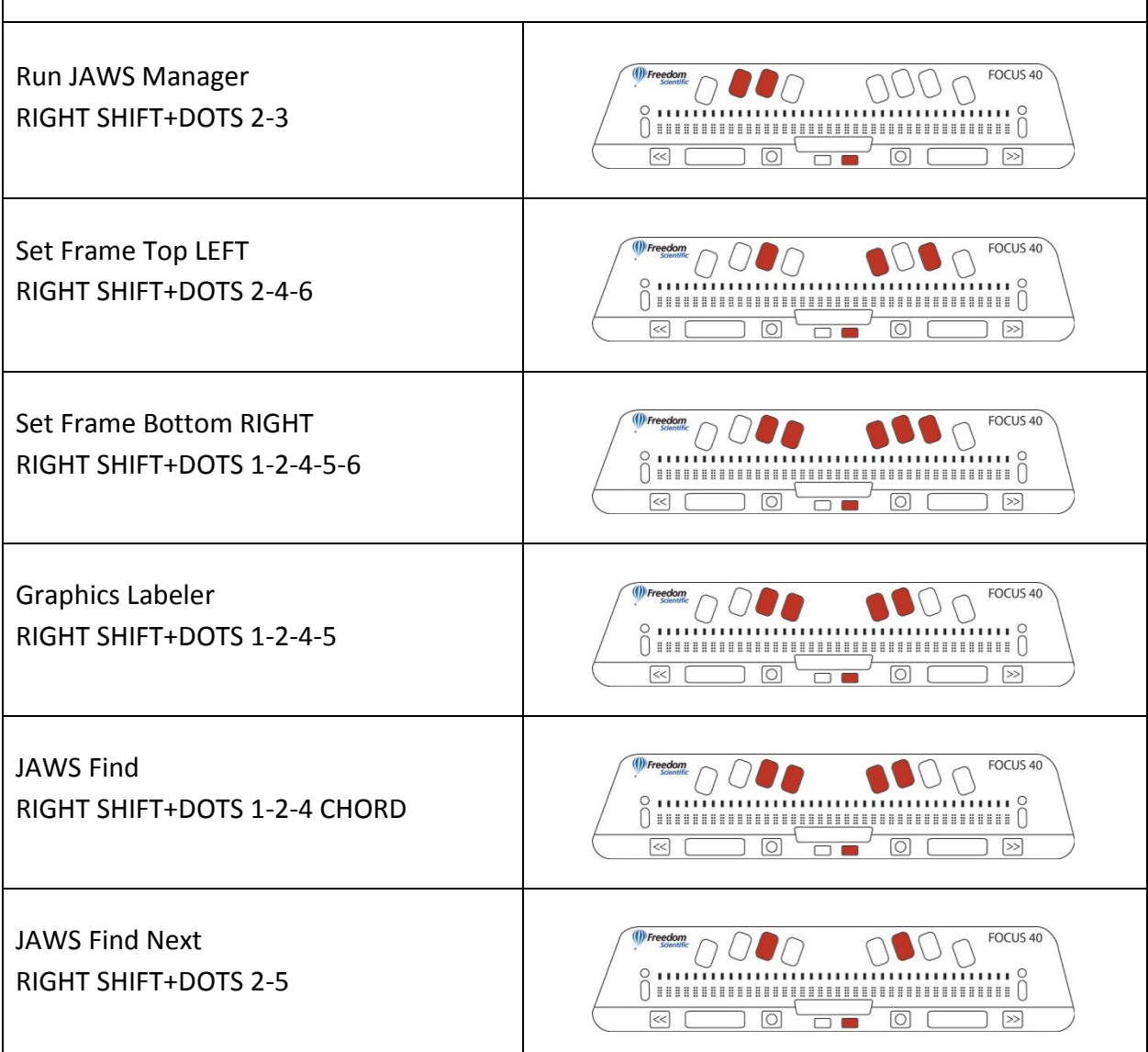